## **Dossier Le coffre-fort**

Le coffre-fort

Vous pouvez mettre les fichiers dans le coffre-fort dans PlanManager, de sorte que, par défaut, ils ne sont plus visibles dans la liste des fichiers. Pour ce faire, allez dans "Système - Coffre-fort".

Vous sélectionnez les fichiers que vous souhaitez déplacer et cliquez sur "envoyer au coffre-fort".

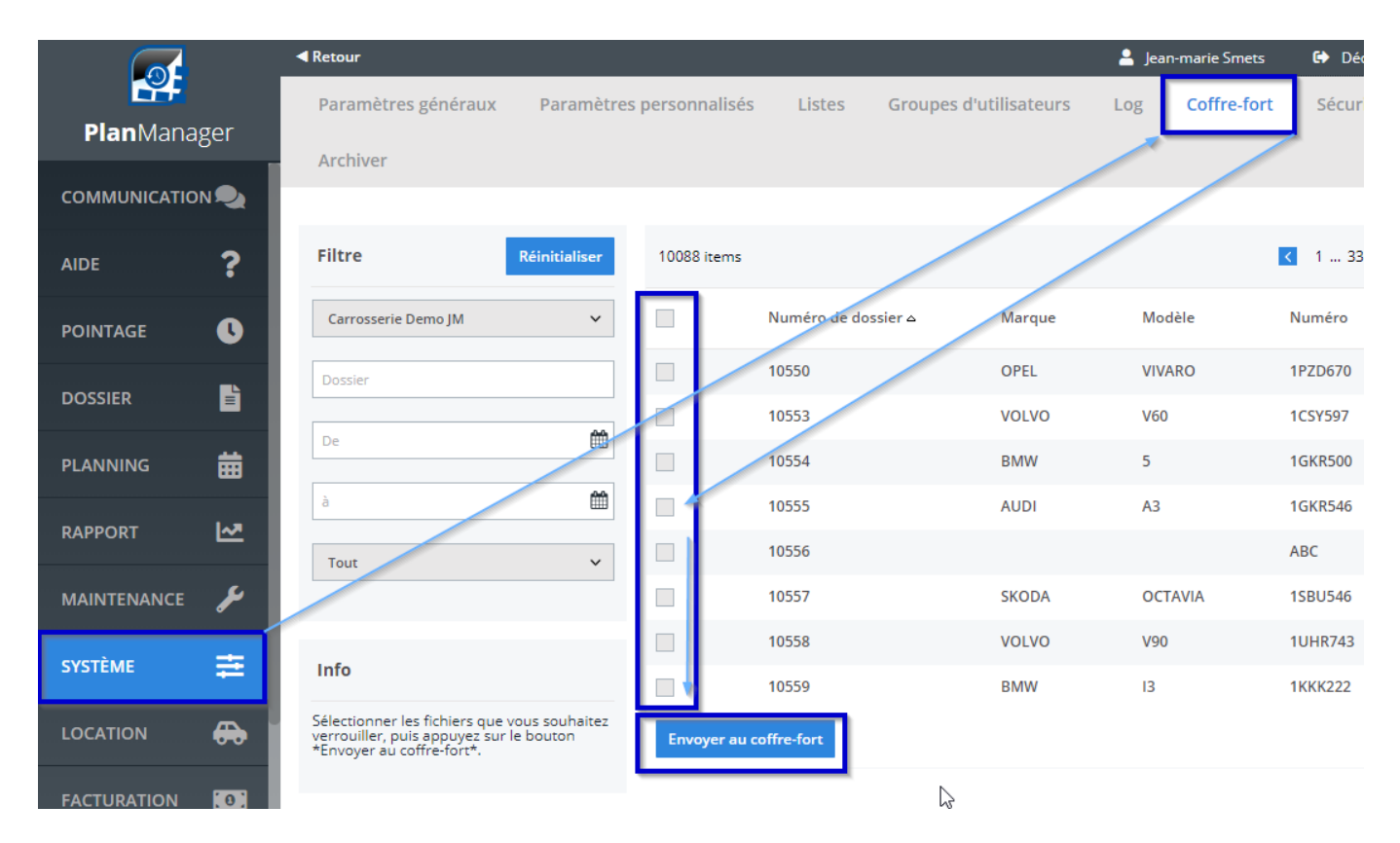

Ces fichiers ne sont plus visibles dans la liste des fichiers.

Vous pouvez toujours les rendre à nouveau visibles en cochant la case du filtre "Cacher les fichiers dans le coffre-fort".

## **Dossier**

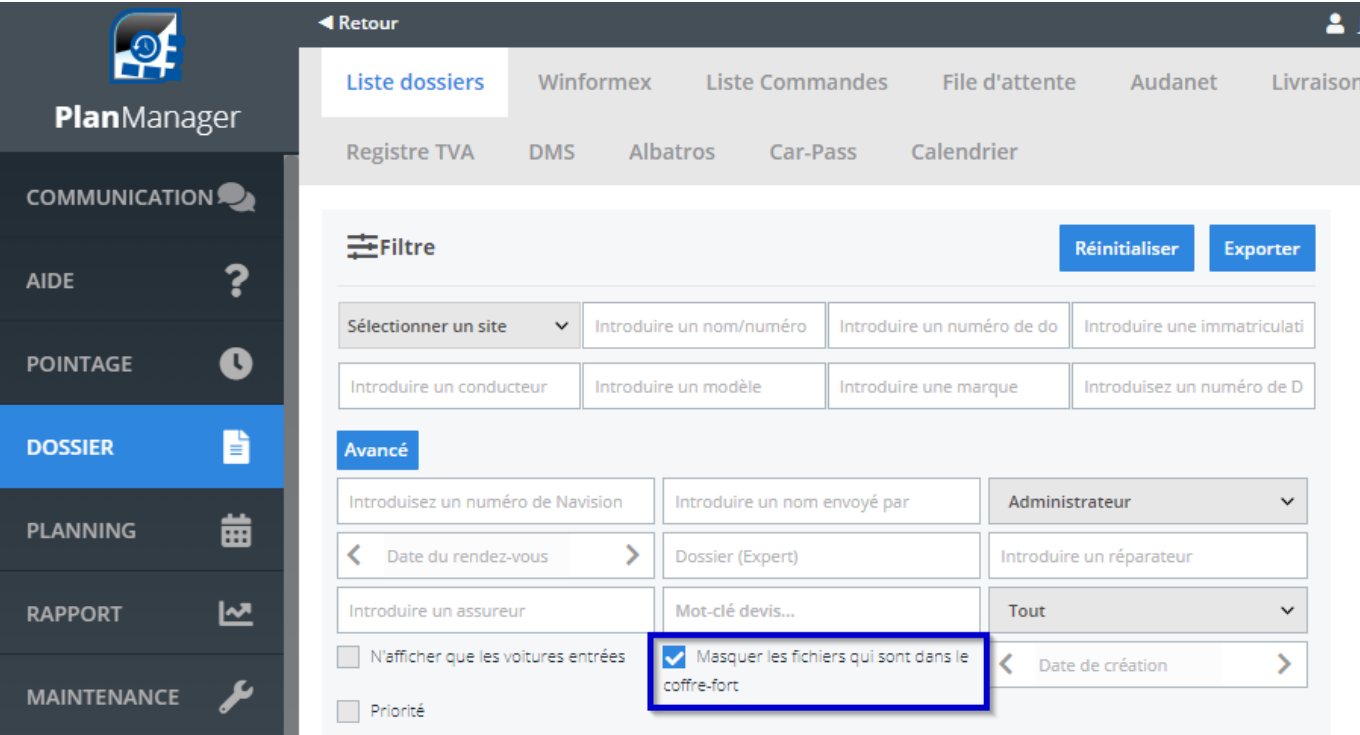

Référence ID de l'article : #2539 Auteur : Jean-Marie Dernière mise à jour : 2020-09-04 11:21